الاتحاد للماء والكهرباء Etihad Water & Electricity

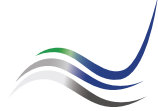

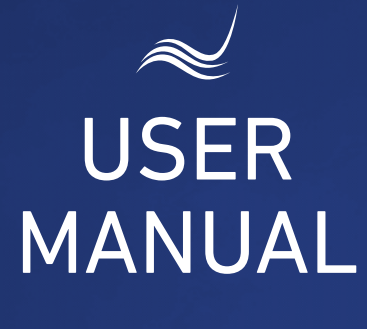

# for e-Services

# **PERMANENT DISCONNECTION**

Disconnecting electricity & water services on permanent basis

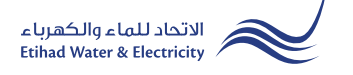

"Permanent disconnection" is an application submitted by the customer (owner of facility) to disconnect electricity and water services on permanent basis in order to demolish it

Visit Etihad WE website through the link below: www.etihadwe.ae

Click the below shown button to open "Customer Login" window

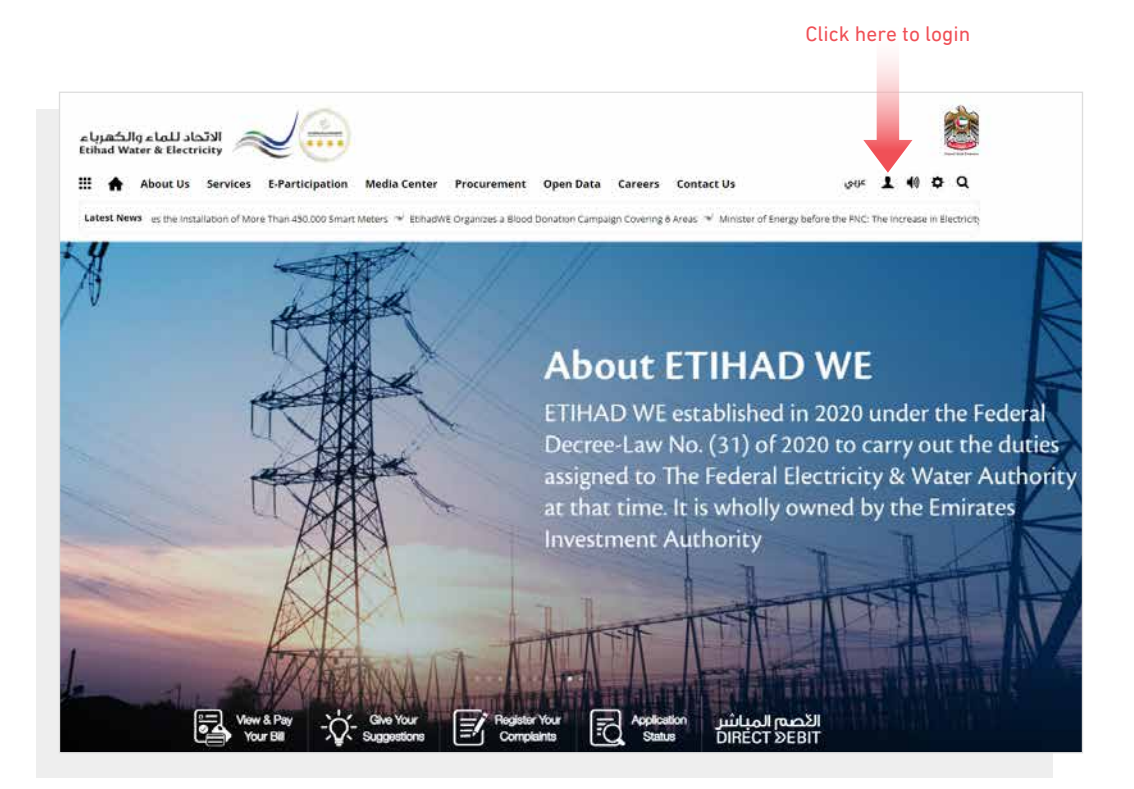

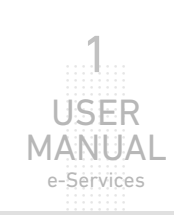

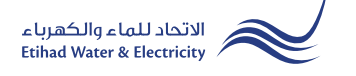

In "Customer Login" window you can login to e-Services as the following:

1. New Customer Registration:

In case you are not registered in the website yet, click "Register" to start creating new account in the website. Please follow the steps of registration in the link below: Registeration Manual -Register New Customer - Click Here

## 2. Registered Customer Login

In case you are registered enter your User Name(Email Address) and Password and click "Login" button.

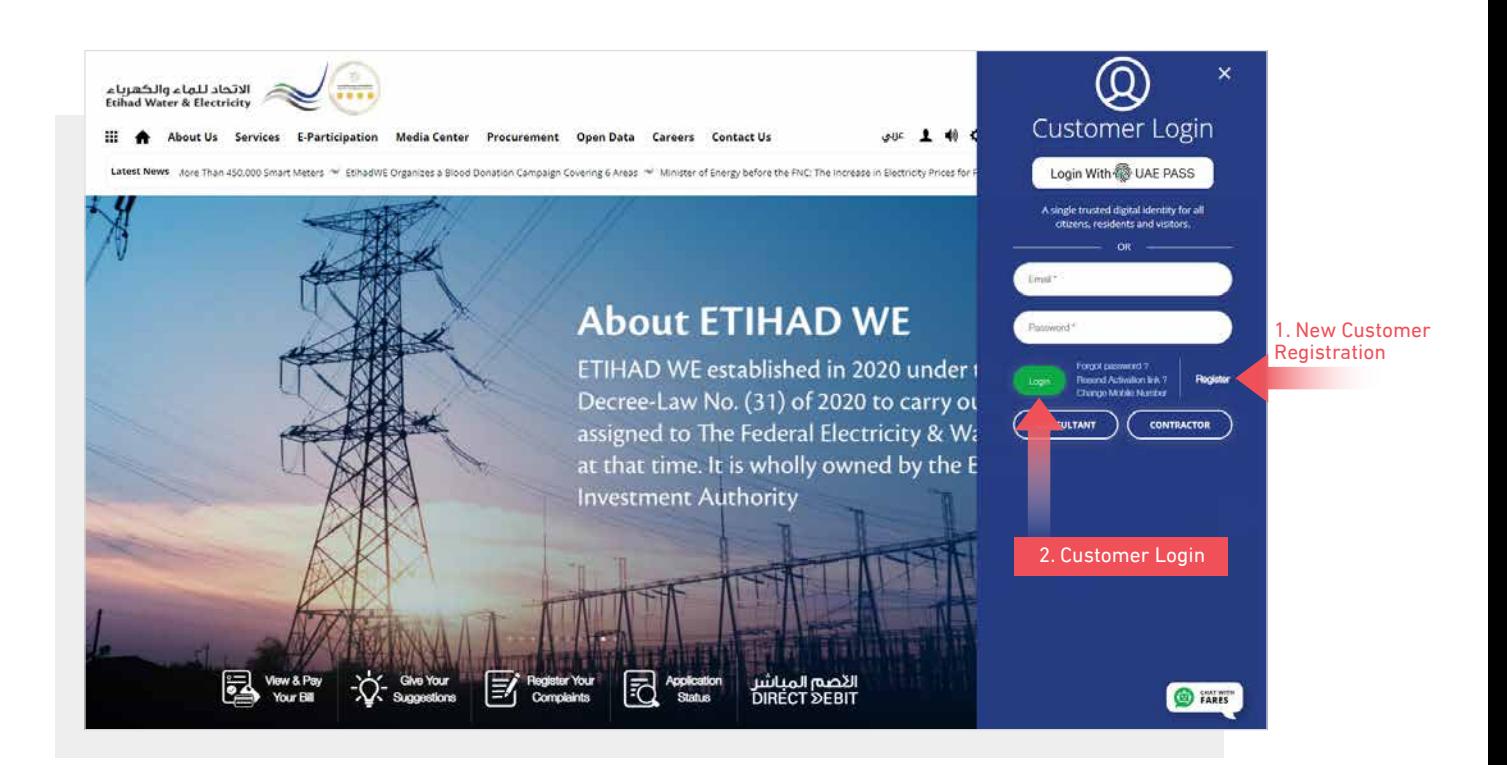

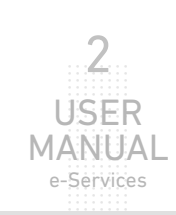

.............................. .............................. .............................. .............................. .............................. .............................. .............................. .............................. .<br>.<br>.<br>. .............................. .<br>.<br>. ..............................

USER **MANUAL** e-Services

3

Disconnecting electricity & water services on permanent basis

When you login, you will reach e-Services dashboard To access "Permanent Disconnection" service click the following in main menu: Services >> Permanent Disconnection

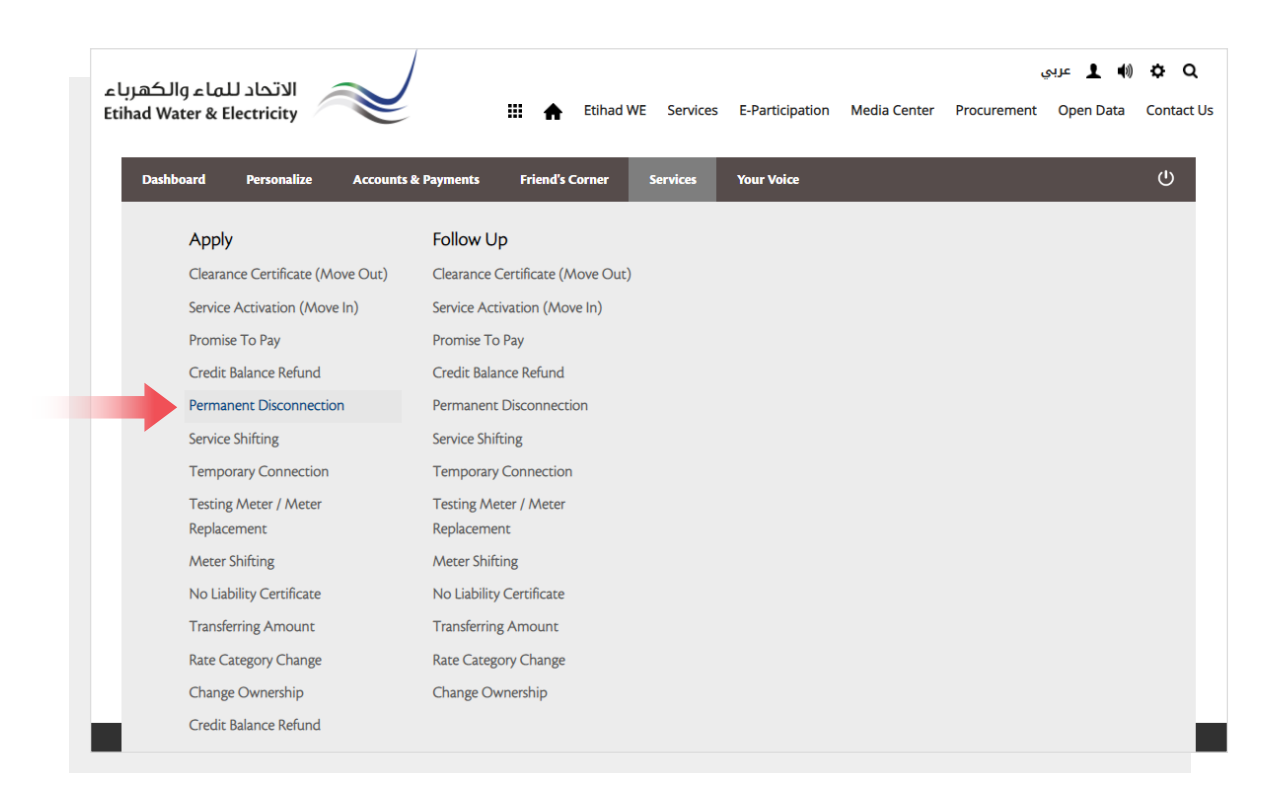

#### STEP ONE: PERMISE DETAILS

Select Property Type, Insert "Premise Number" and select "Service Type" you need to disconnect and click "Proceed".

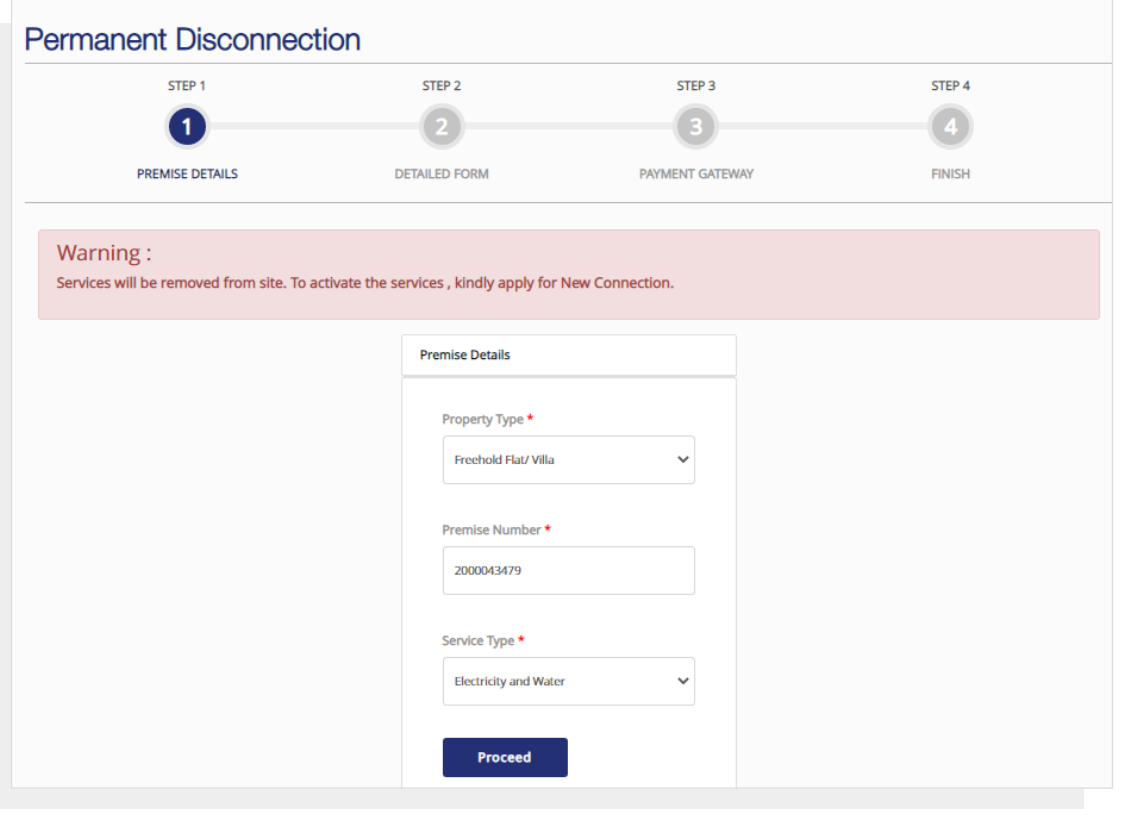

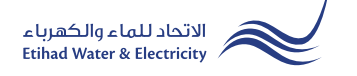

# STEP TWO: DETIALED FORM

The form details will be filled automatically, Select from "Reason for Disconnection" list. Upload the required documents and click "Submit"

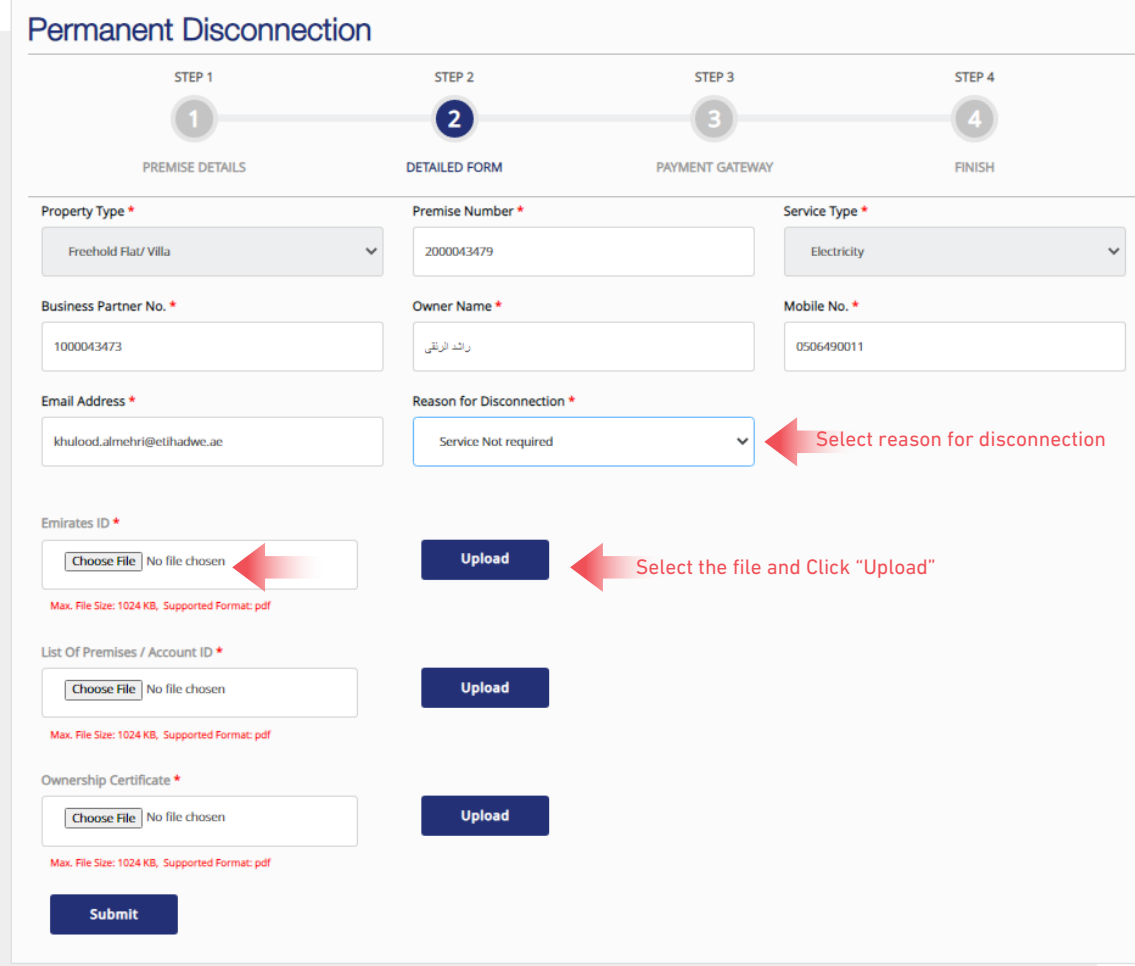

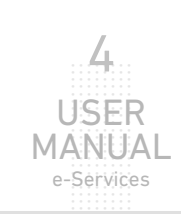

# STEP THREE: PAYMENT GATEWAY

Select "Payment Gateway" by clicking on one of the the options.

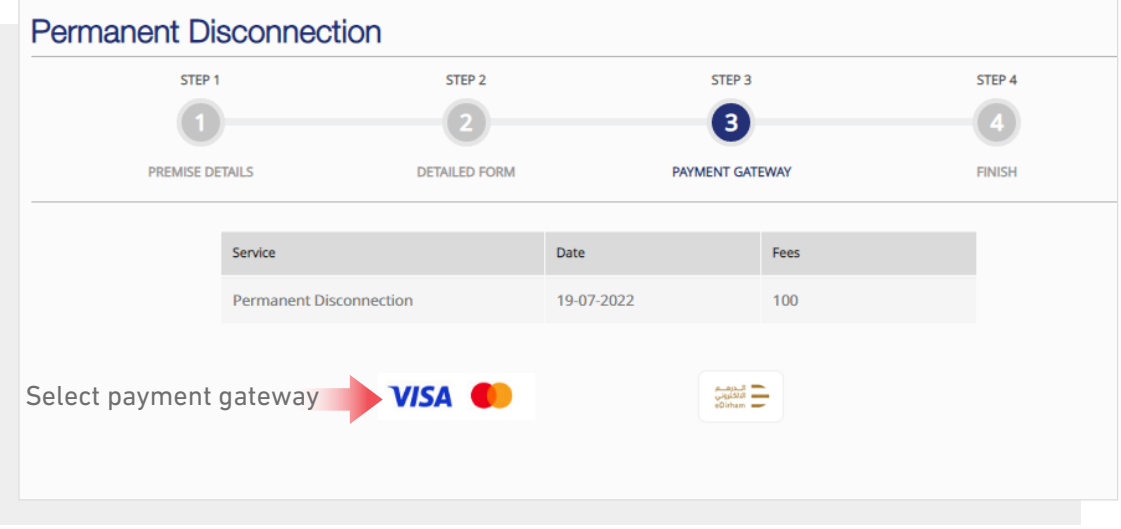

Insert your card details and click "Pay" button.

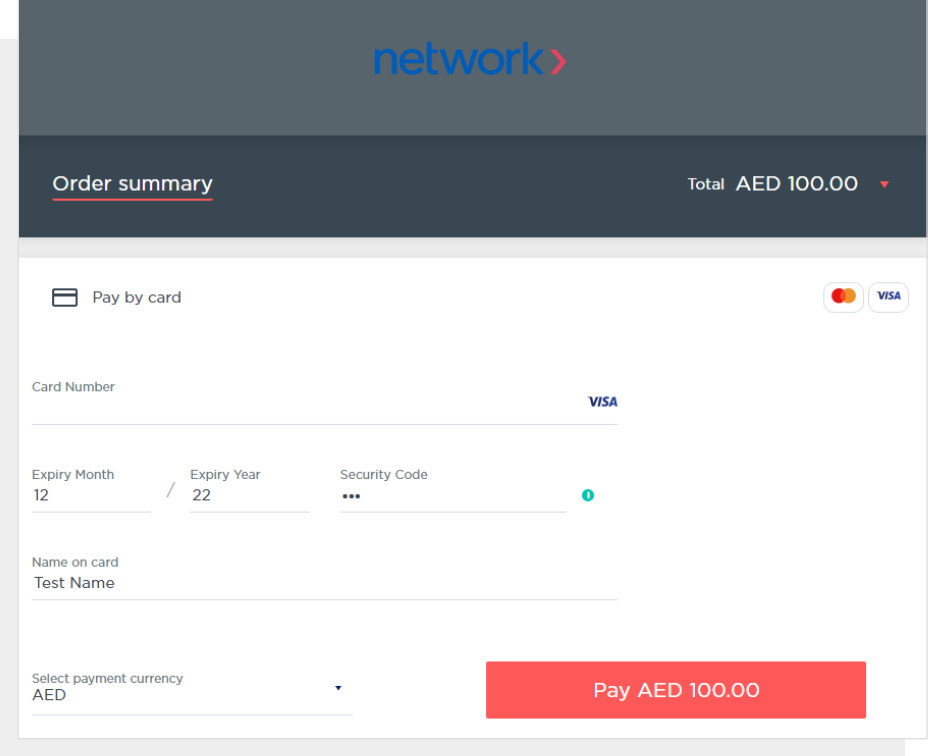

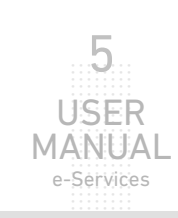

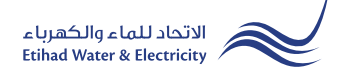

## STEP FOUR: FINISH

The request has been submitted. You will receive a notification to confirm the successful submission of your application via email and SMS. Plus, you will recieve a Request Reference Number so you can follow up your request status.

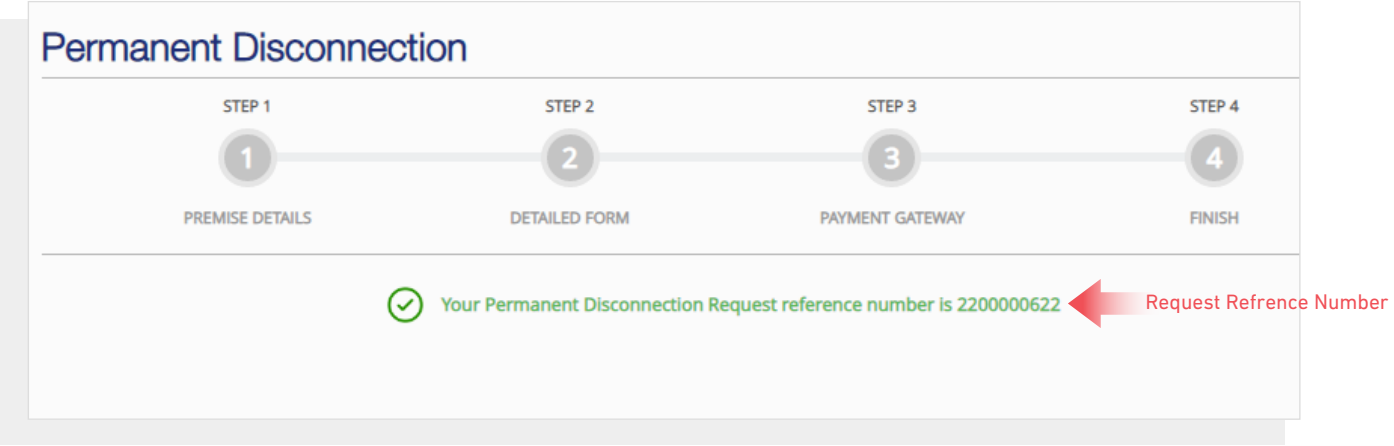

## FOLLOW UP APPLICATION STATUS

To follow up your complaints status click the following in main menu: Services>> Follow Up >> Permanent Disconnection

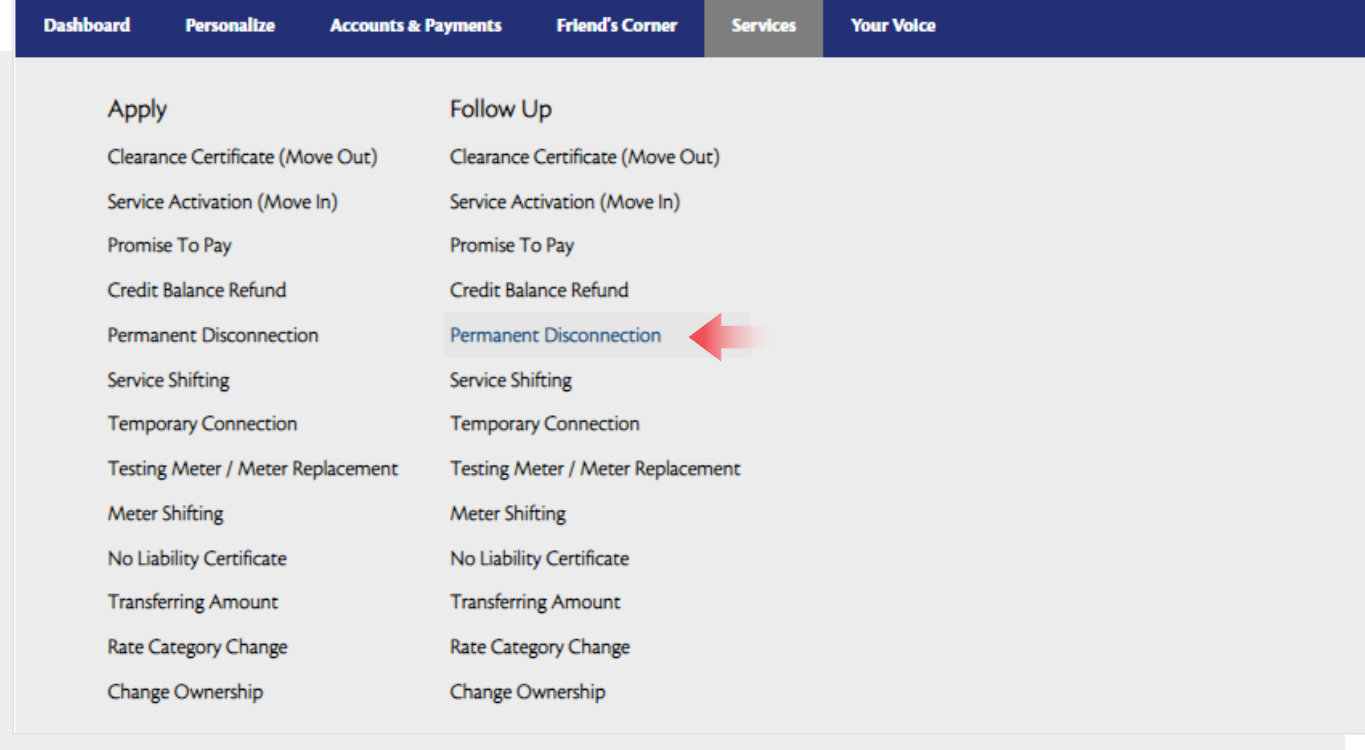

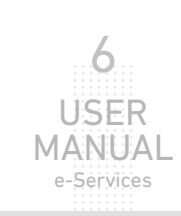

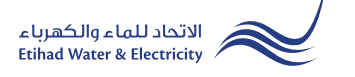

# **FOLLOW UP APPLICATION STATUS**

Select from "Application Number" list and click "Search", and a table will appear showing the status of your application.

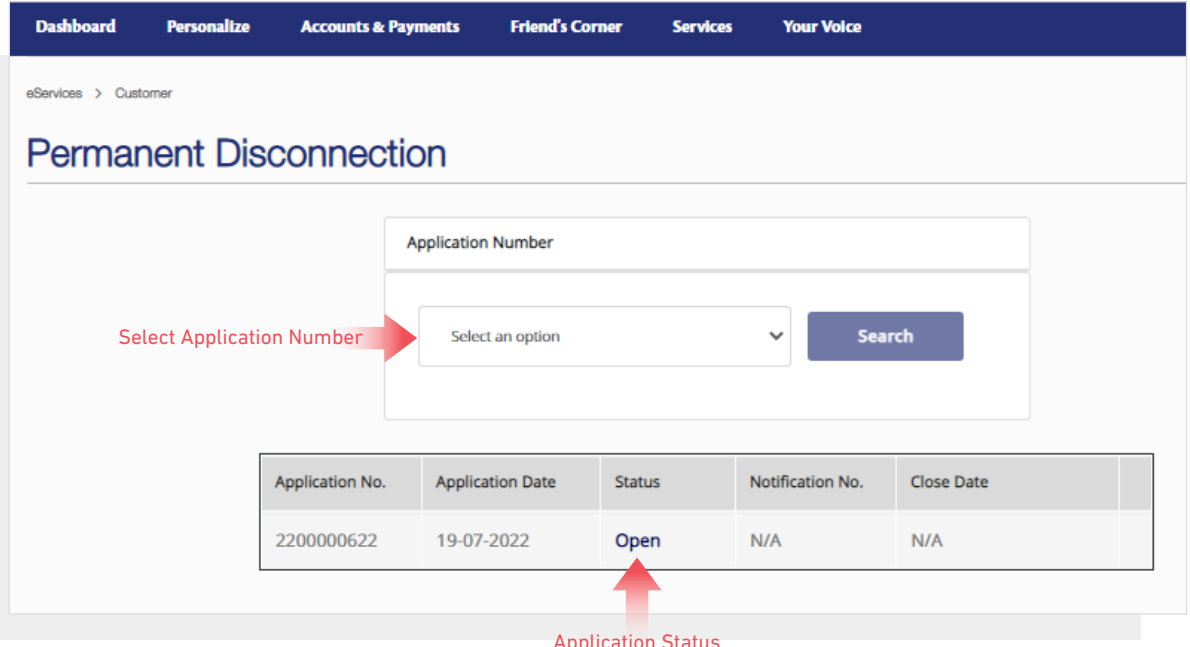

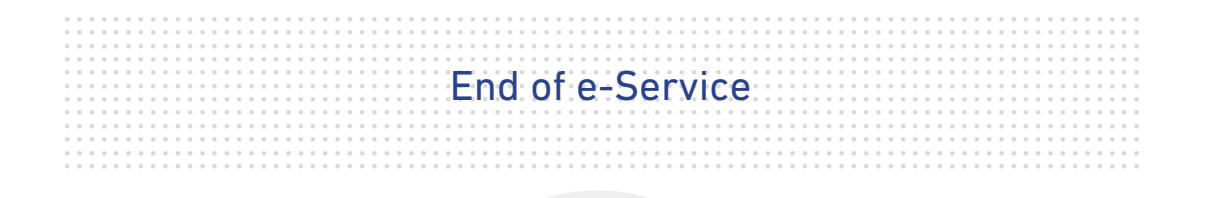

# **For Inquiry**

Email: cs@etihadwe.ae **Call Center: 8003392** 

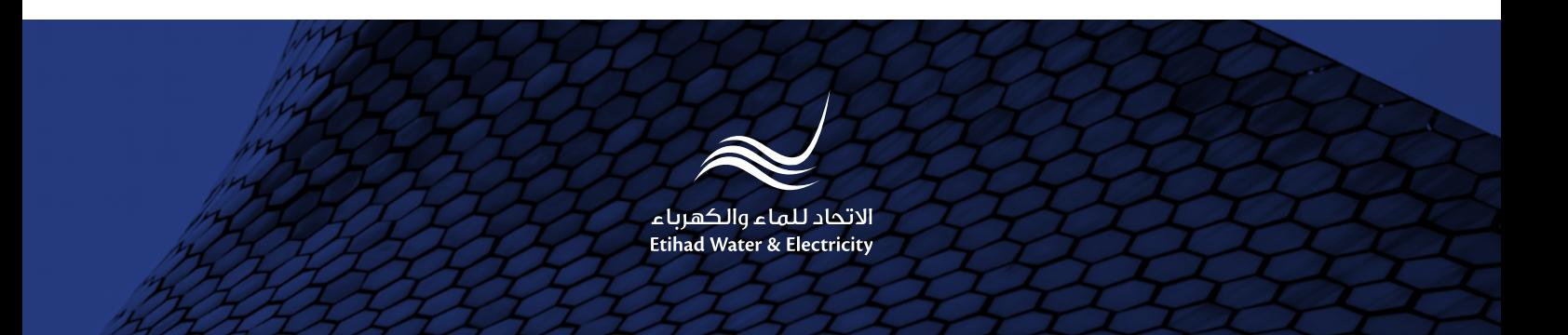